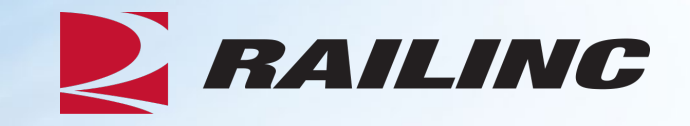

## **Creating Groups and Dockets in REN Web**

Presenters: Parm Hakey Nathan Nordin

November 2021

© 2021 Railinc. All Rights Reserved

### **Agenda**

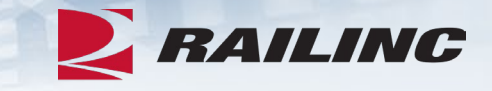

- **REN Web Overview**
- Creating Groups
- Creating Dockets
- •Adding Existing Groups to Dockets

### **REN Web Overview**

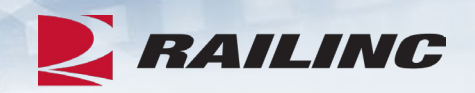

- REN Web provides an easy-to-use interface to create and publish groups and dockets.
	- Created dockets are transmitted through REN Central to REN participants in the interline route.
- REN Web validates dockets using Industry Reference Files, Umler and Shipment Condition Files.
- Users are also able to search for any dockets that they are party to.
- REN Web ensures valid and timely auto rating is applied to revenue waybills for ISS.

### **Agenda**

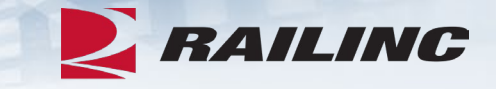

- REN Web Overview
- **Creating Groups**
- Creating Dockets
- •Adding Existing Groups to Dockets

### **Why Create Groups in REN Web?**

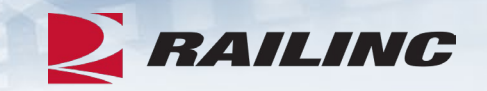

- You can easily reuse groups across multiple dockets for shipment, patron, geography and commodity groups.
- Groups save time from having to manually enter and look up to enter a large set of data.
- Groups ensure consistency across the industry all groups are public and open for use by any REN participant.

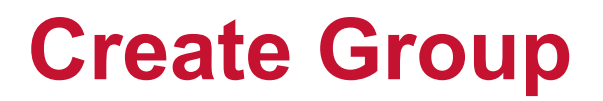

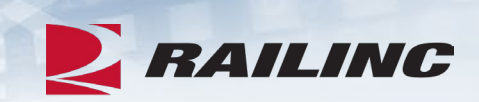

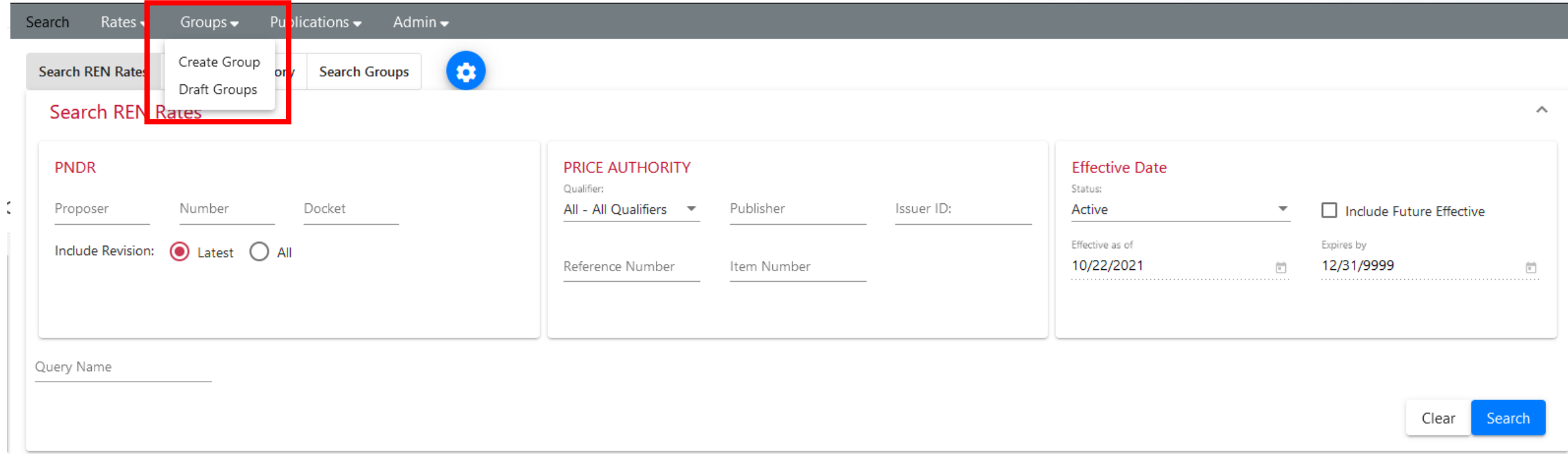

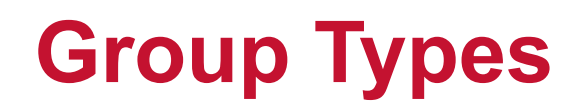

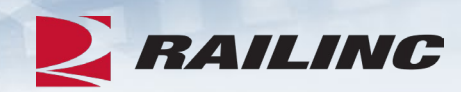

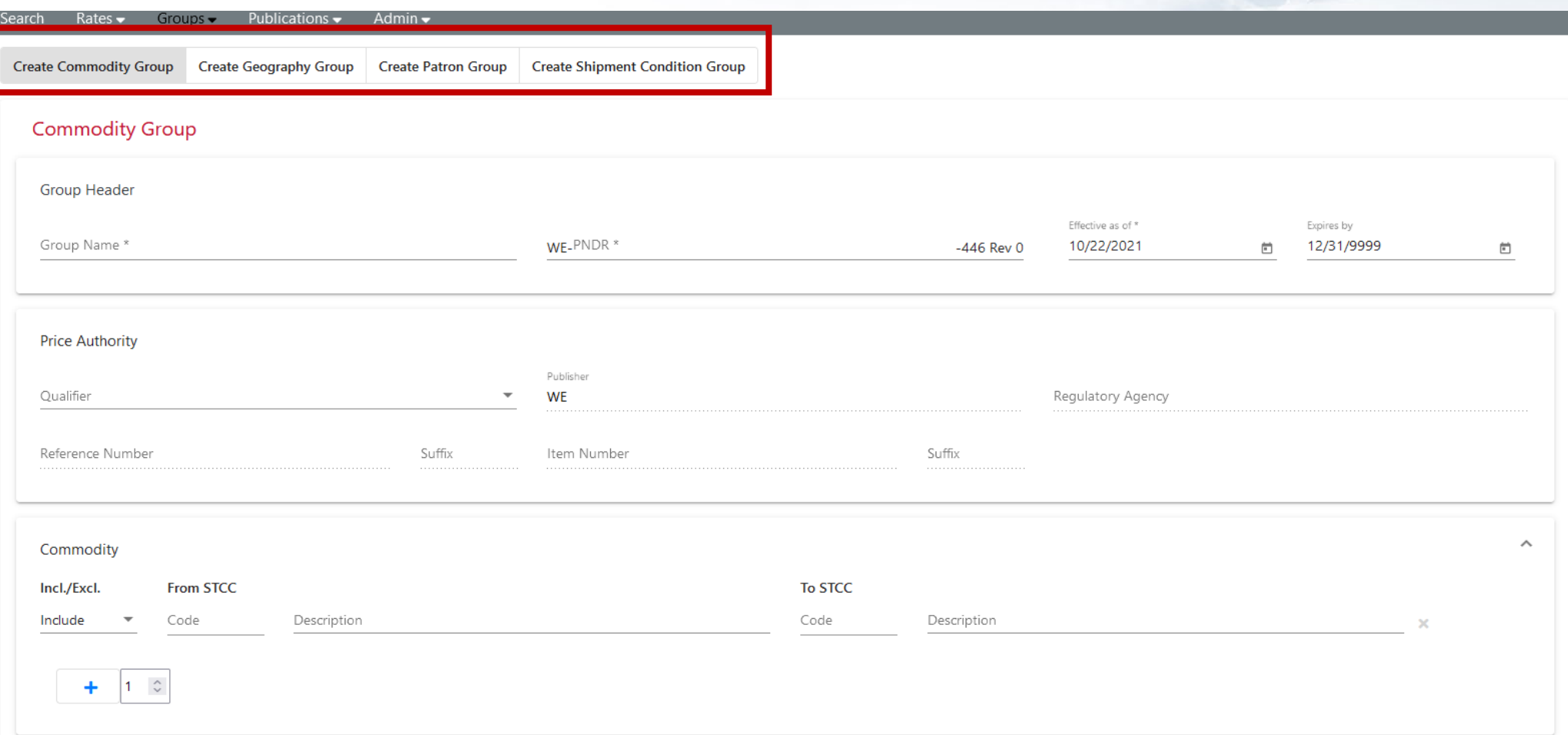

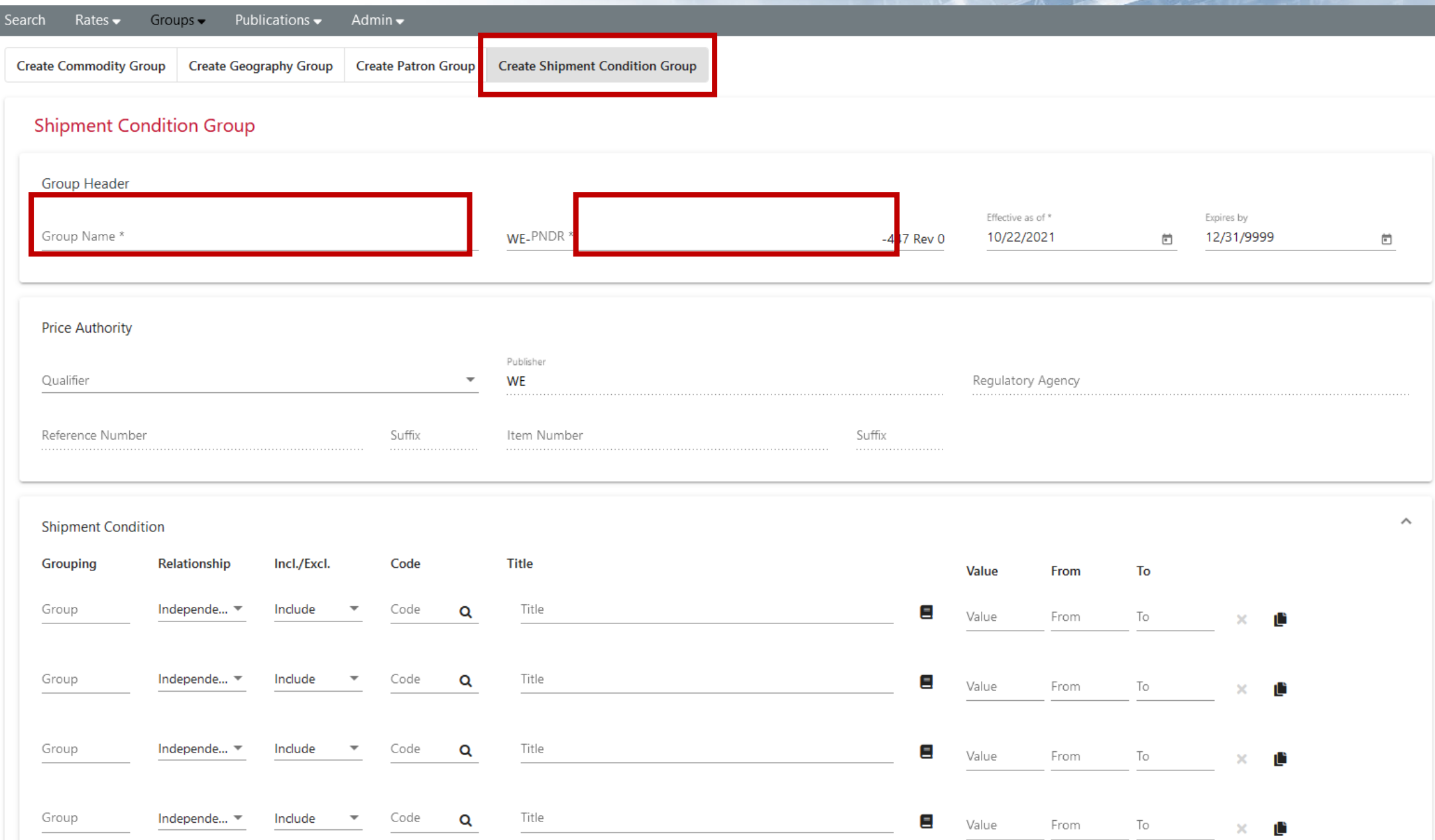

### **What is a PNDR?**

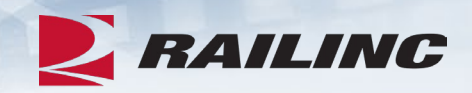

- •A set of four codes that identify a specific docket version:
- **P**roposer This code identifies the SCAC of the docket's creator.
- **N**umber This identifies the docket control number as assigned by the REN Web user.
- **D**ocket This code is a unique number automatically assigned to the docket by REN Web.
- **R**evision This number identifies the revision number of the docket.

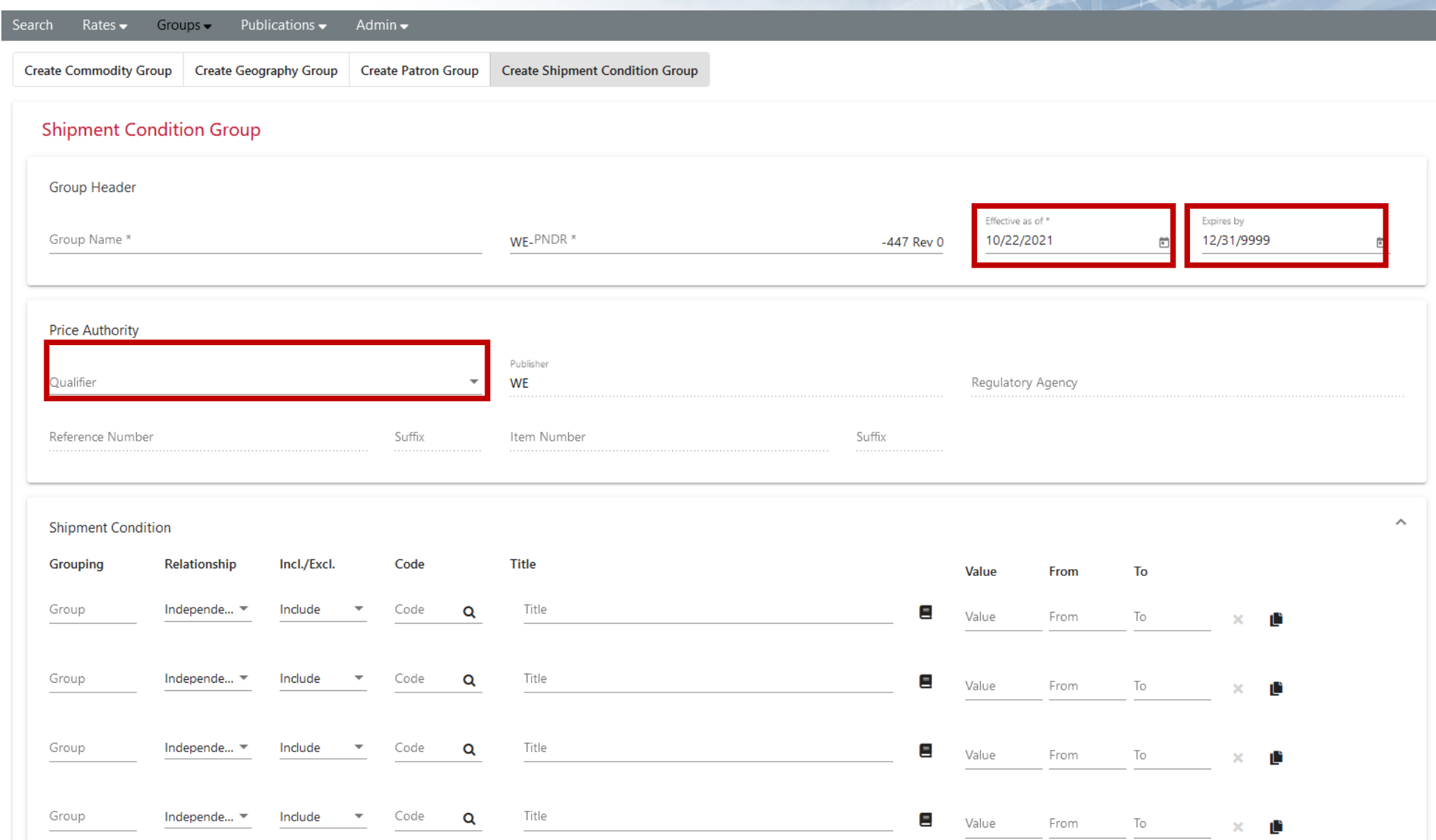

#### Group Header

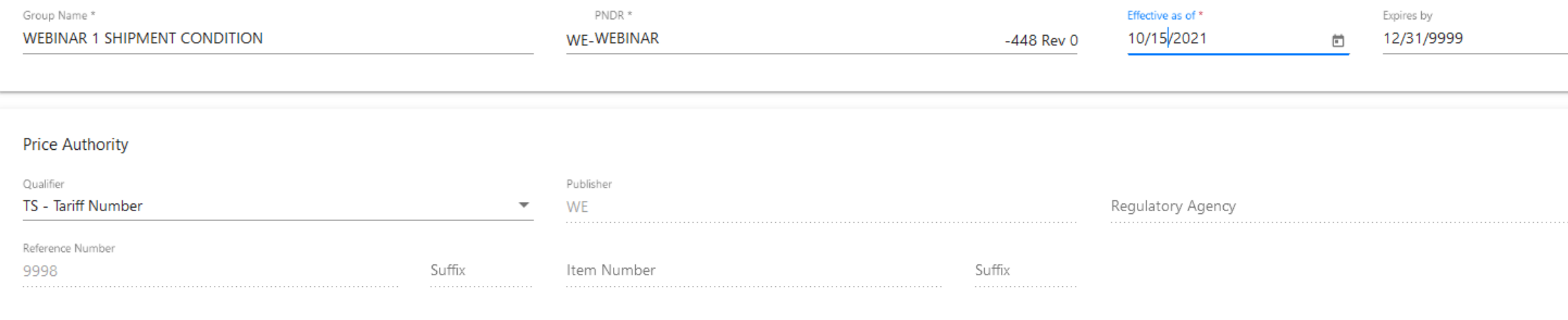

#### **Shipment Condition**

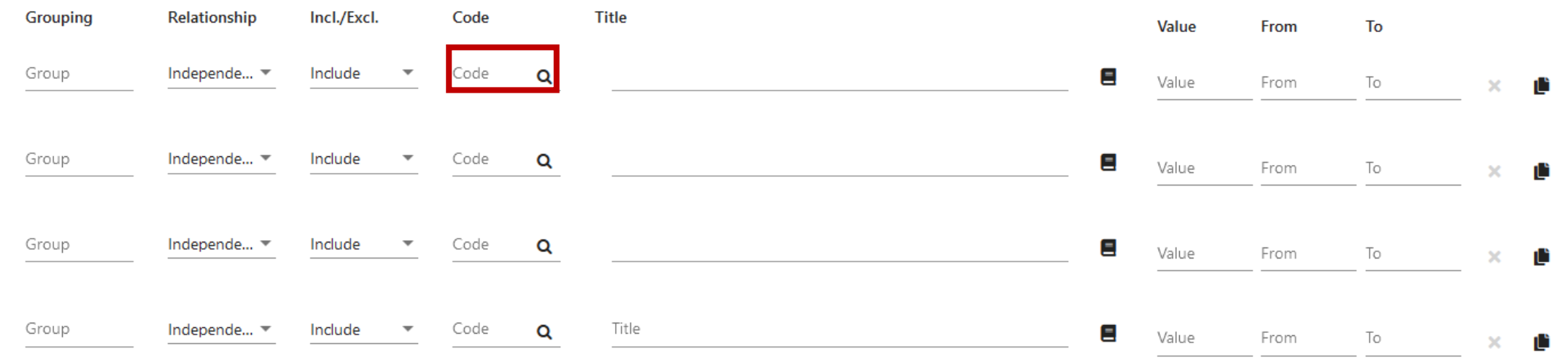

### **Shipment Condition Lookup**

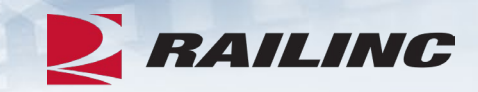

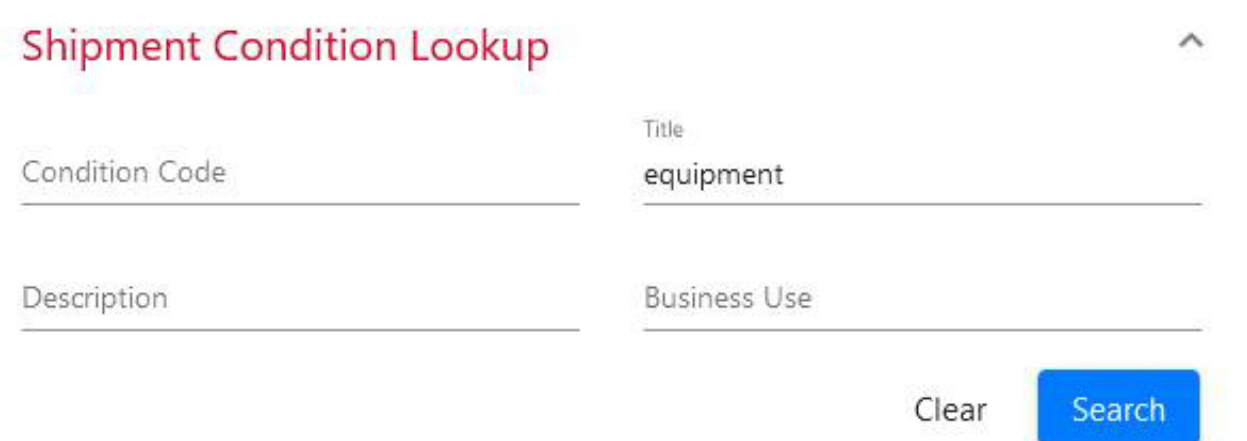

### **Results**

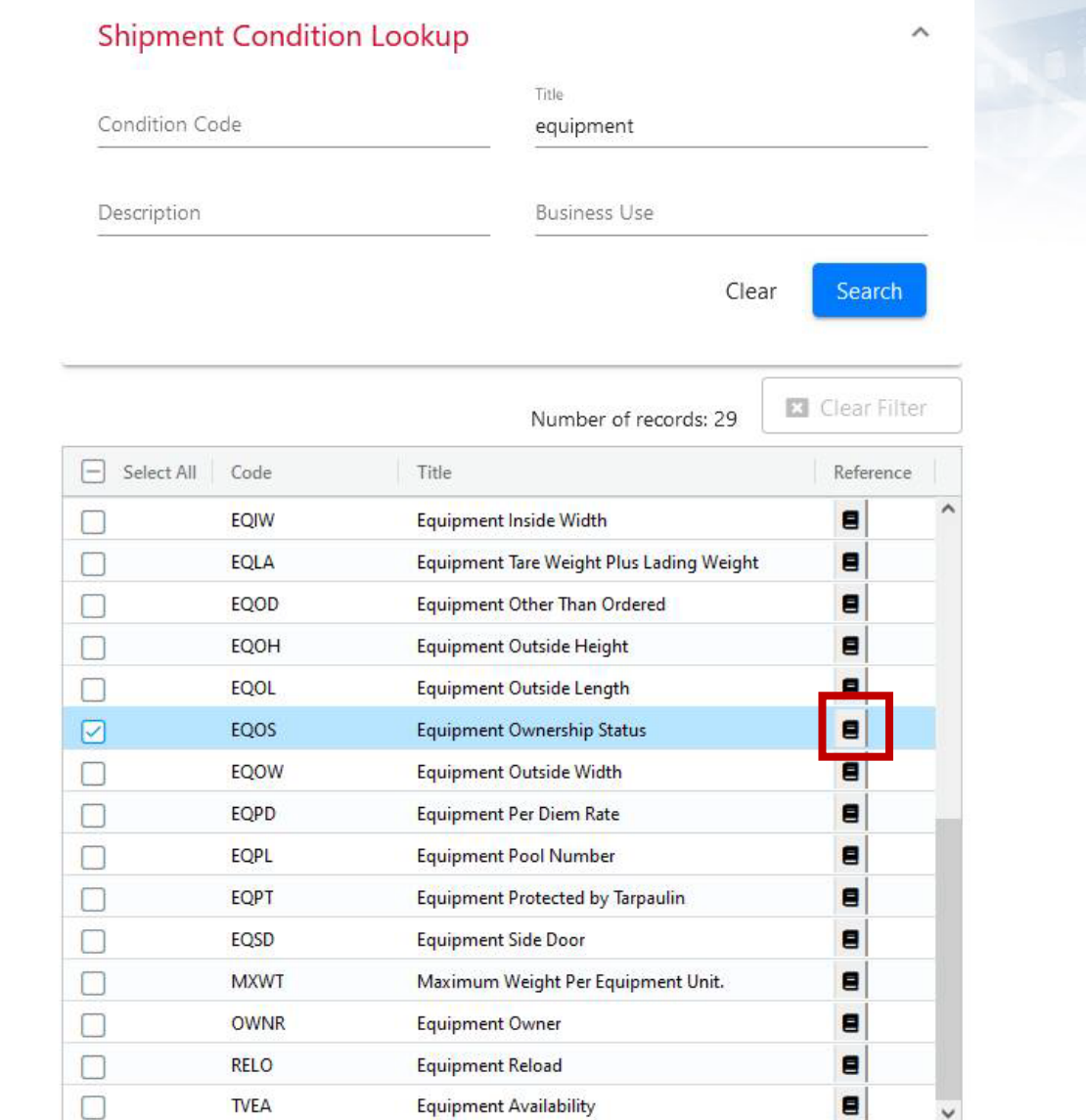

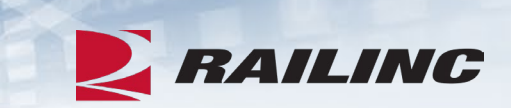

### **Results**

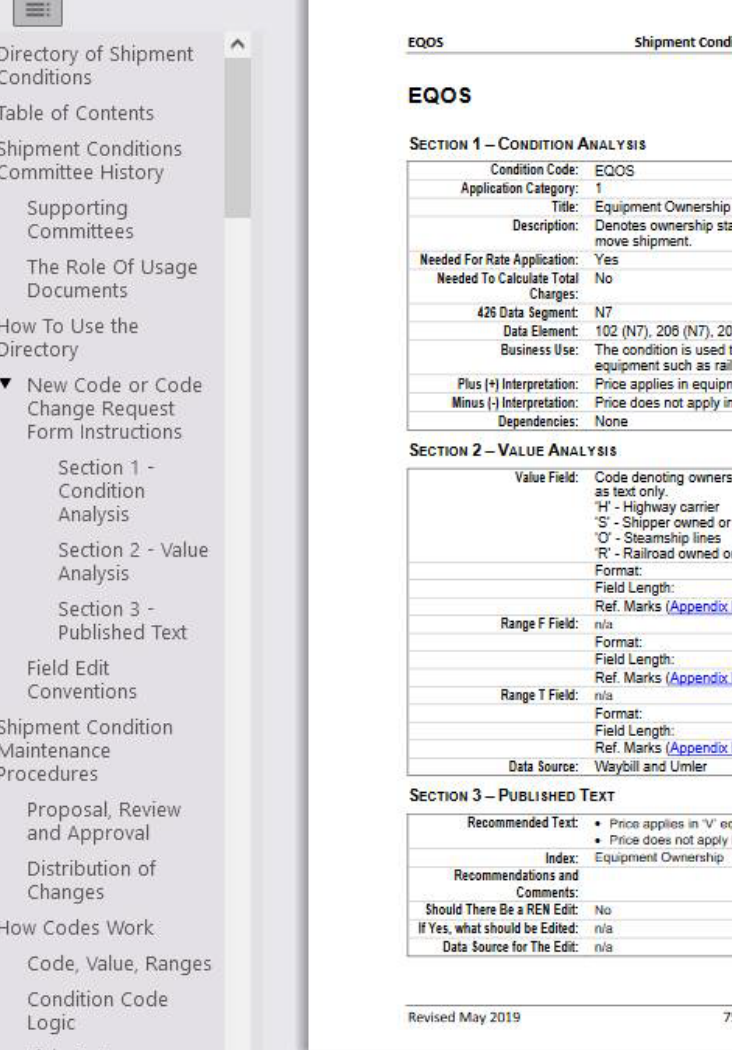

п

 $E =$ 

 $\boxed{\omega}$ 

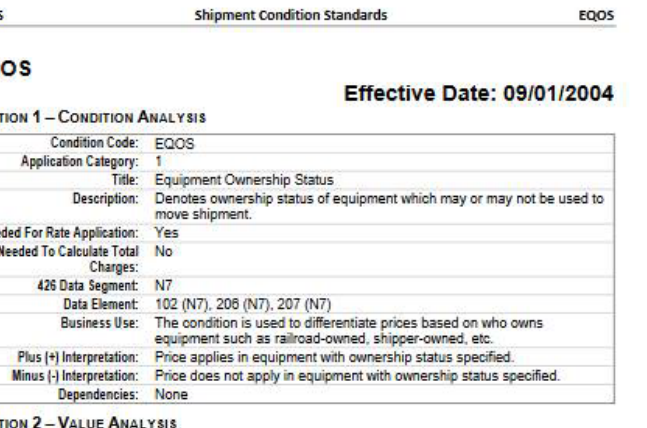

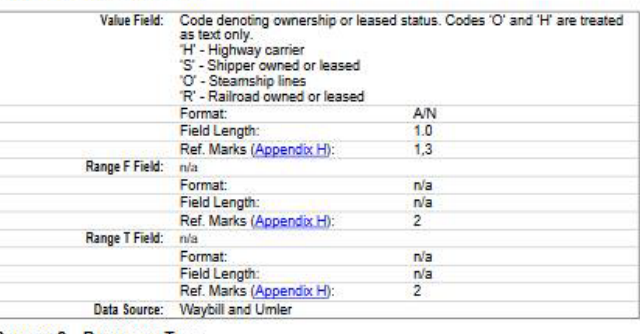

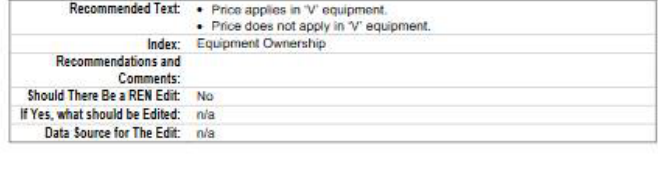

**Z** RAILING

### **Directory of Shipment Conditions**

- The directory contains all available shipment conditions for use in REN.
- •It describes each condition code in detail, including the required length and the range of values that can be supported.
- •Available on Railinc's website at: [https://public.railinc.com/sites/default](https://public.railinc.com/sites/default/files/documents/ShipmentConditions.pdf)

[/files/documents/ShipmentConditions](https://public.railinc.com/sites/default/files/documents/ShipmentConditions.pdf) [.pdf](https://public.railinc.com/sites/default/files/documents/ShipmentConditions.pdf)

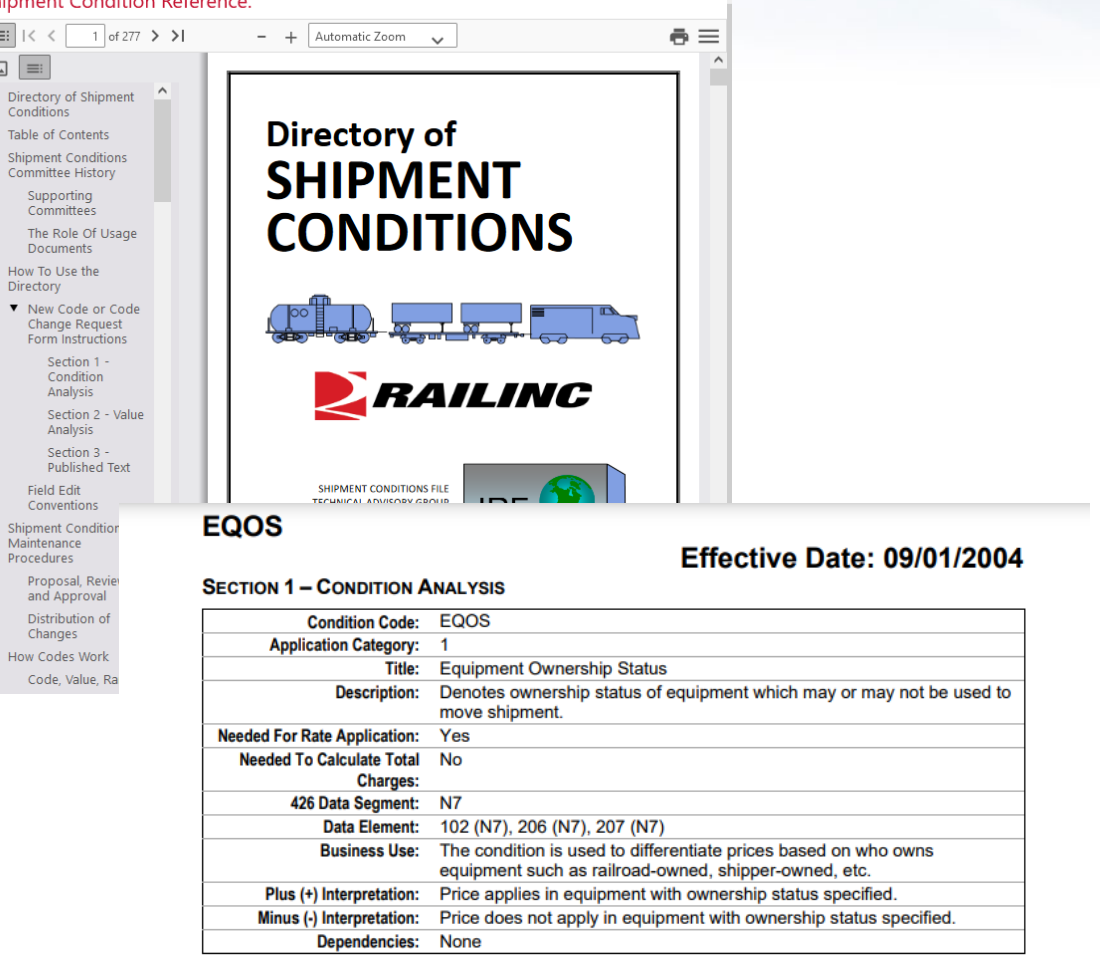

.<br>De la Caracción de la Caracción

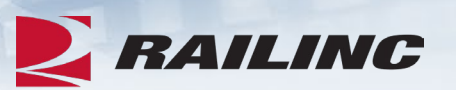

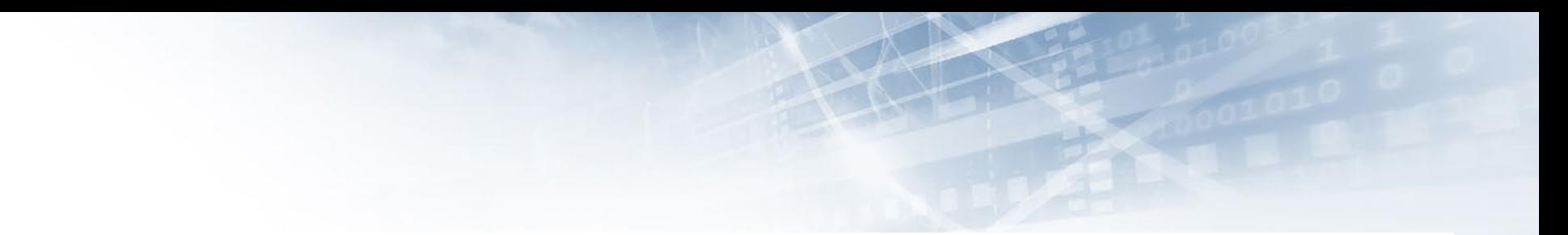

 $\blacksquare$   $\blacksquare$   $\blacksquare$ 

From

 $\mathsf{T}\circ$ 

 $\times$  0

#### **Shipment Condition Group**

#### **Group Header**

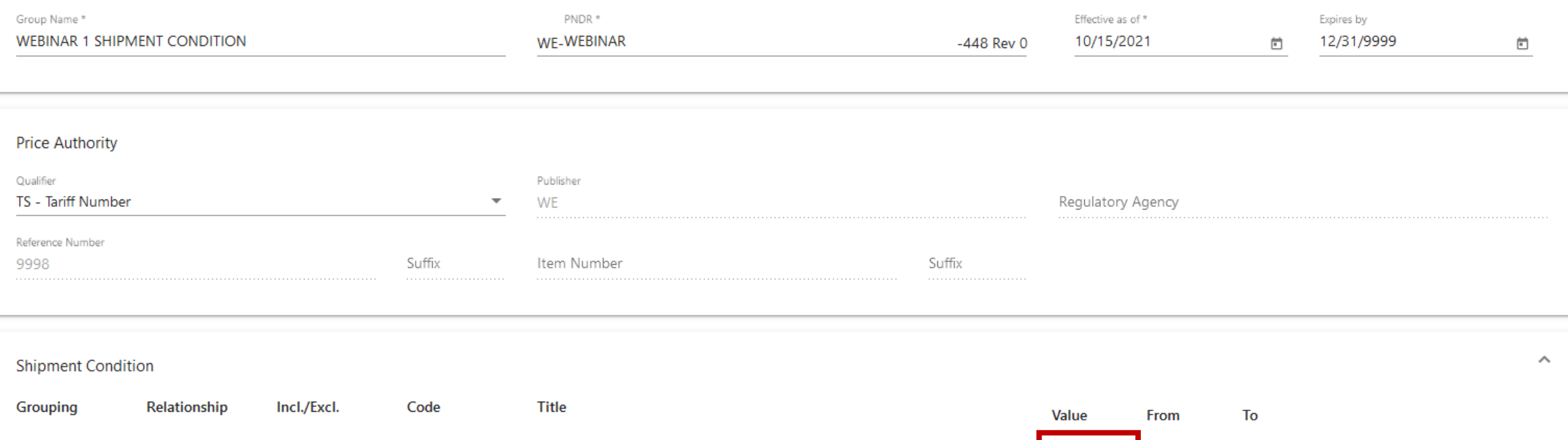

Equipment Ownership Status

EQOS

 $\sim$  100  $\sigma$ 

 $\alpha$ 

Independe... ▼

Include

Group

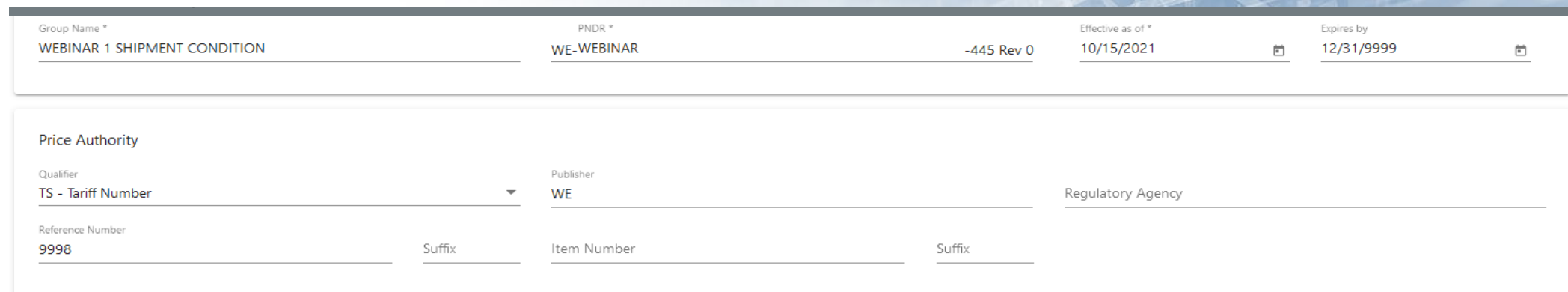

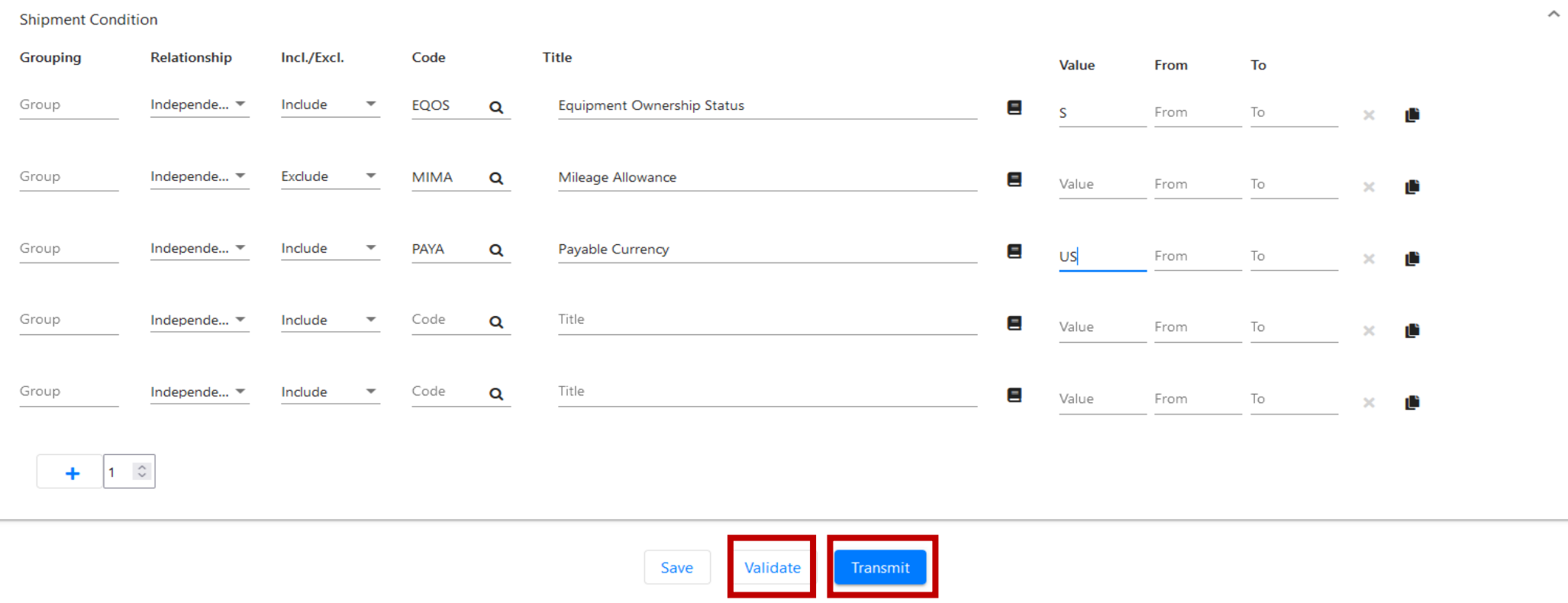

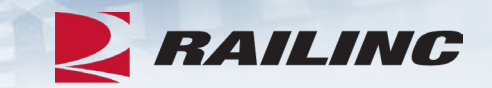

# **Questions?**

### **Agenda**

**EX RAILING** 

- REN Web Overview
- Creating Groups
- **Creating Dockets**
- •Adding Existing Groups to Dockets

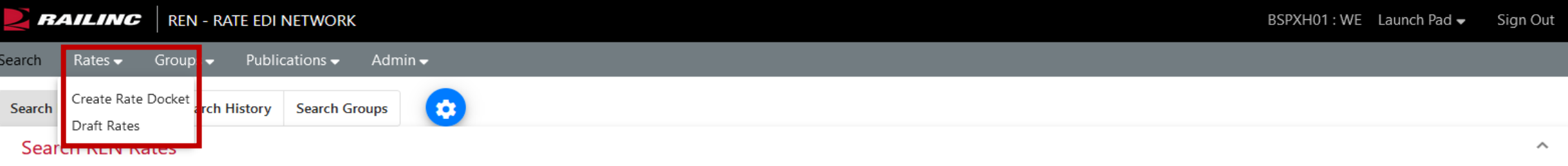

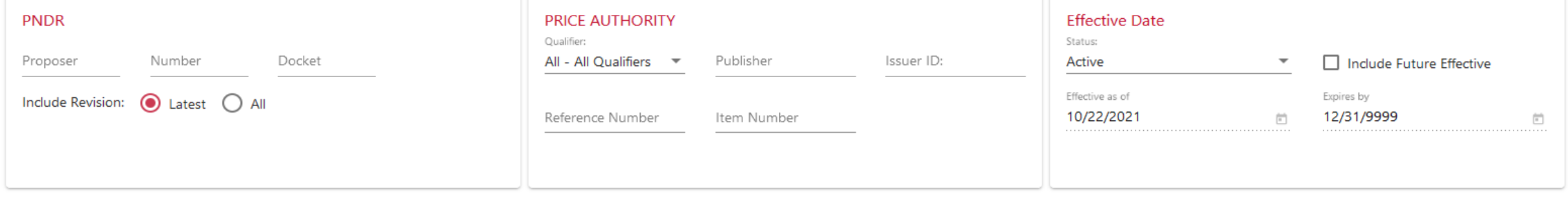

Query Name

Clear Search

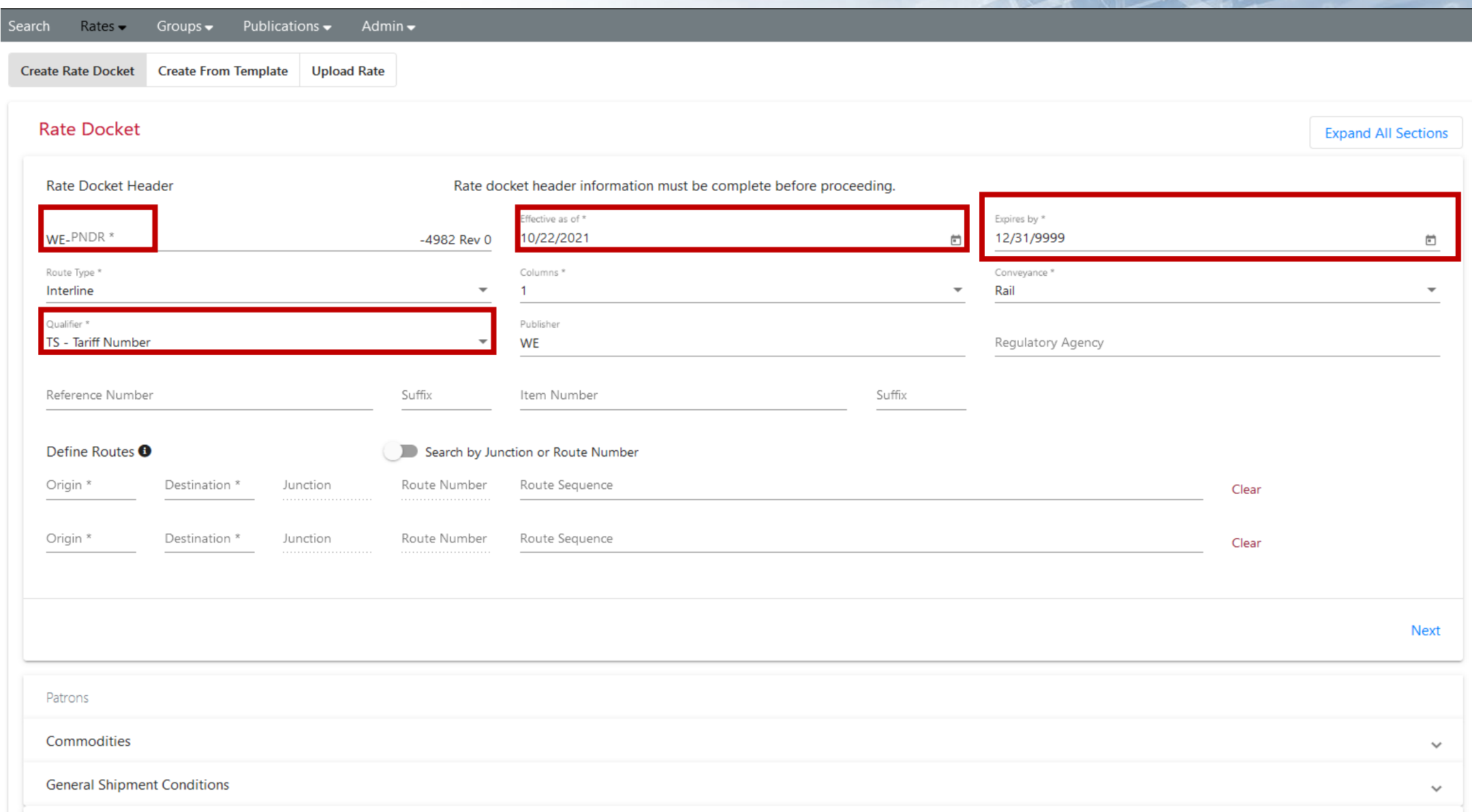

Create Rate Docket Create From Template Upload Rate **Rate Docket Rate Docket Header** Rate docket header information must be complete before proceeding. PNDR \* Effective as of \* Expires by \* 10/15/2021 WE-WEBINAR -4982 Rev 0 12/31/9999  $\Box$ Route Type \* Columns<sup>\*</sup> Conveyance \* Interline  $\overline{\phantom{a}}$  $\overline{1}$  $\overline{\phantom{a}}$ Rail Qualifier \* Publisher PR-Q - Quote Regulatory Agency  $\overline{\mathbf{v}}$ **WE** Reference Number Suffix Suffix 2232 Item Number Search by Junction or Route Number Define Routes <sup>O</sup>  $WE$ **GRN** Route Number **WE** Clear  $\land$ WE-GRNWH-CSXT-CHGO-UP Origin \* Destination \* Junction Route Number Clear

WE-GRNWH-CSXT-SALM-UP WE-GRNWH-CSXT-ESTL-UP **Next** WE-GRNWH-CSXT-MEMPH-UP WE-GRNWH-CSXT-NEWOR-UP Patrons  $\checkmark$ Commodities  $\checkmark$ **General Shipment Conditions**  $\checkmark$ **Origin-Destination Pair 1**  $\checkmark$ 

**Expand All Sections** 

 $\Box$ 

 $\overline{\phantom{a}}$ 

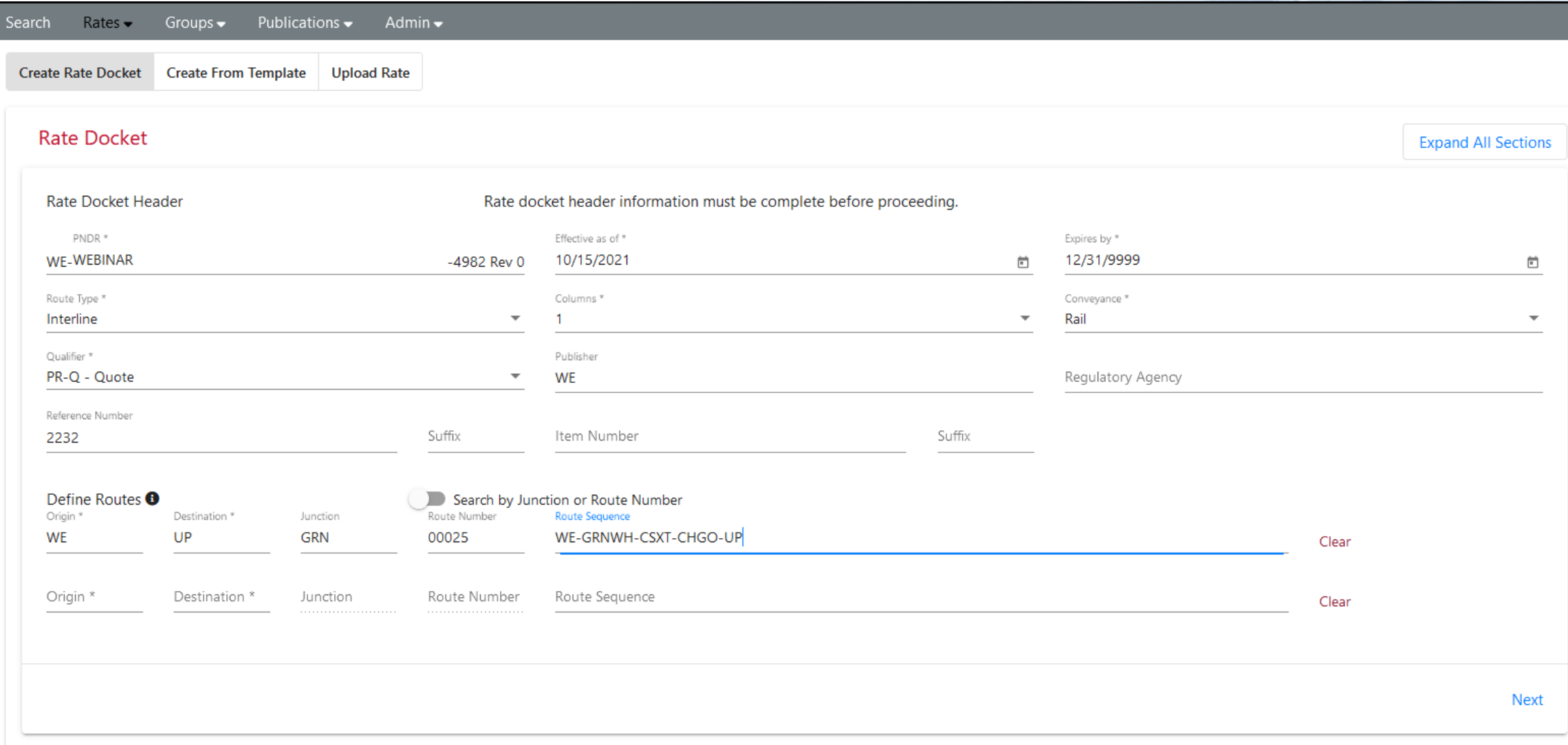

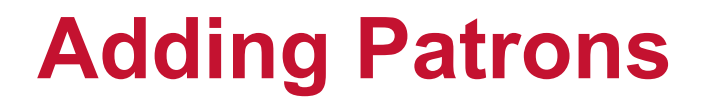

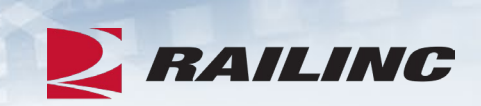

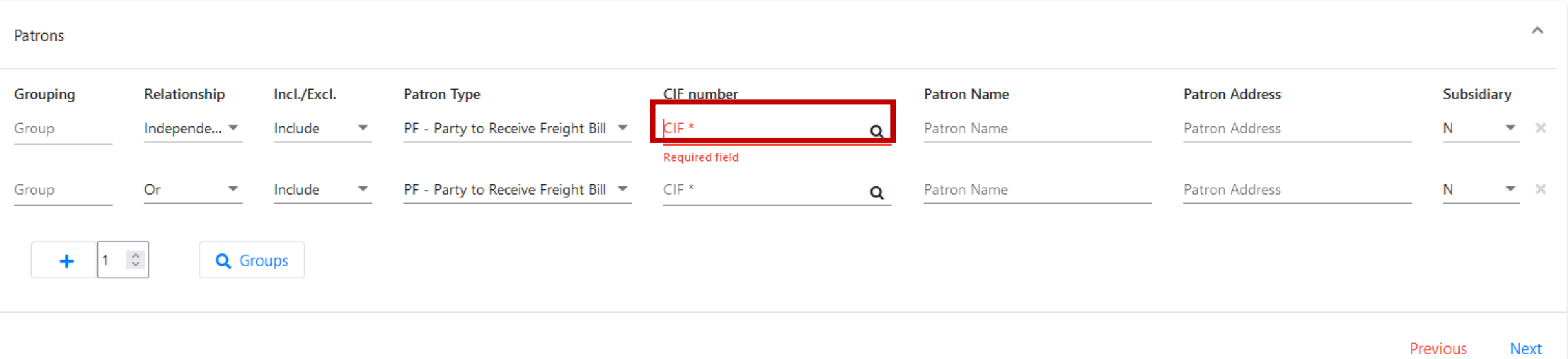

### **Searching for Patrons**

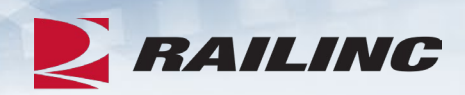

#### **CIF Search**

- At least customer name or CIF number must be specified.
- . Minimum characters required for fields: Customer Name 3, CIF 13, City 3

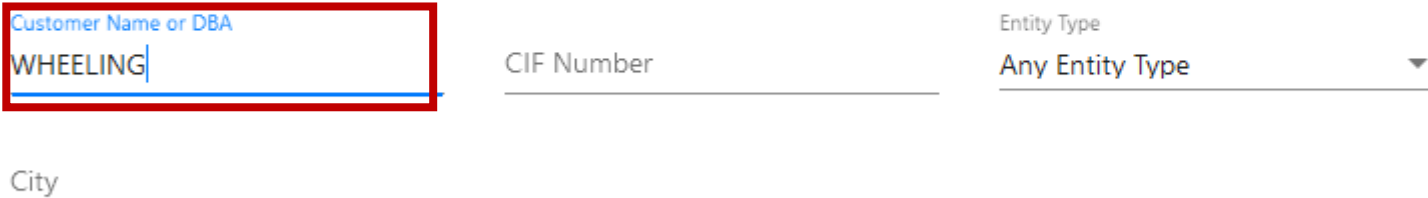

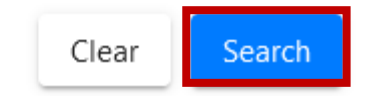

 $\hat{\phantom{a}}$ 

### **Patron Results**

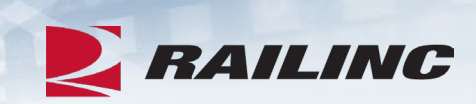

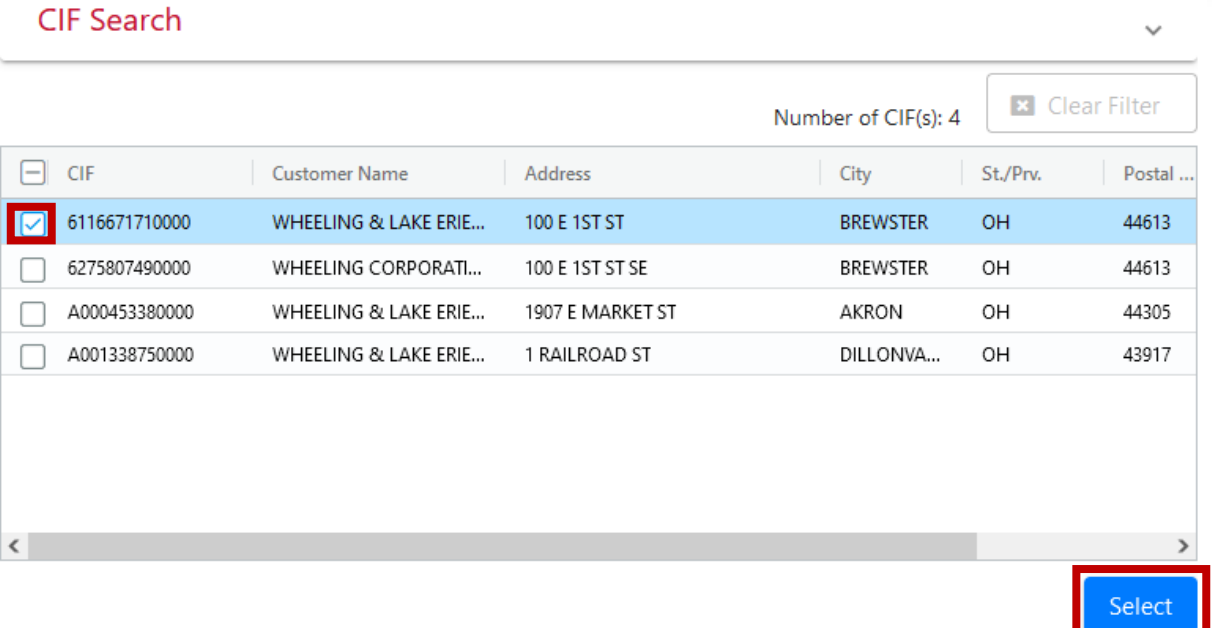

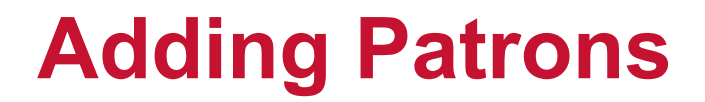

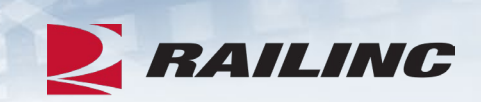

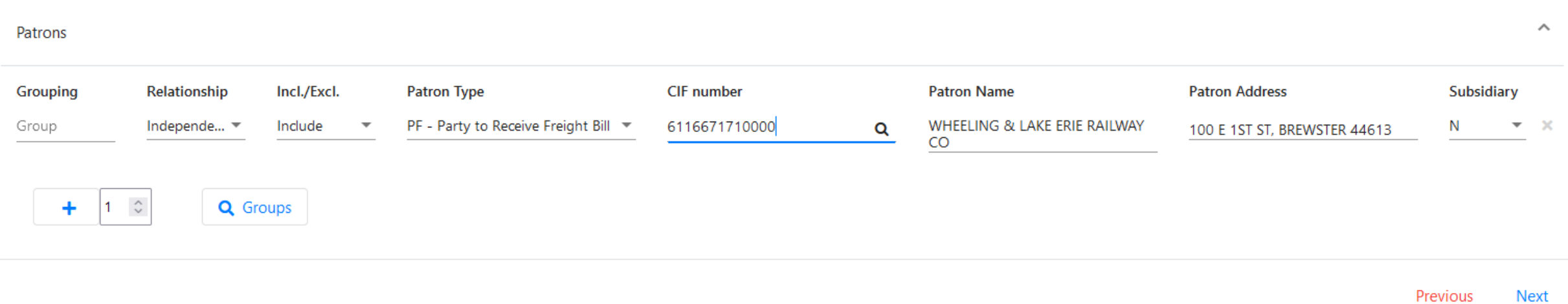

### **Adding Commodities**

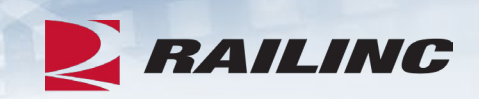

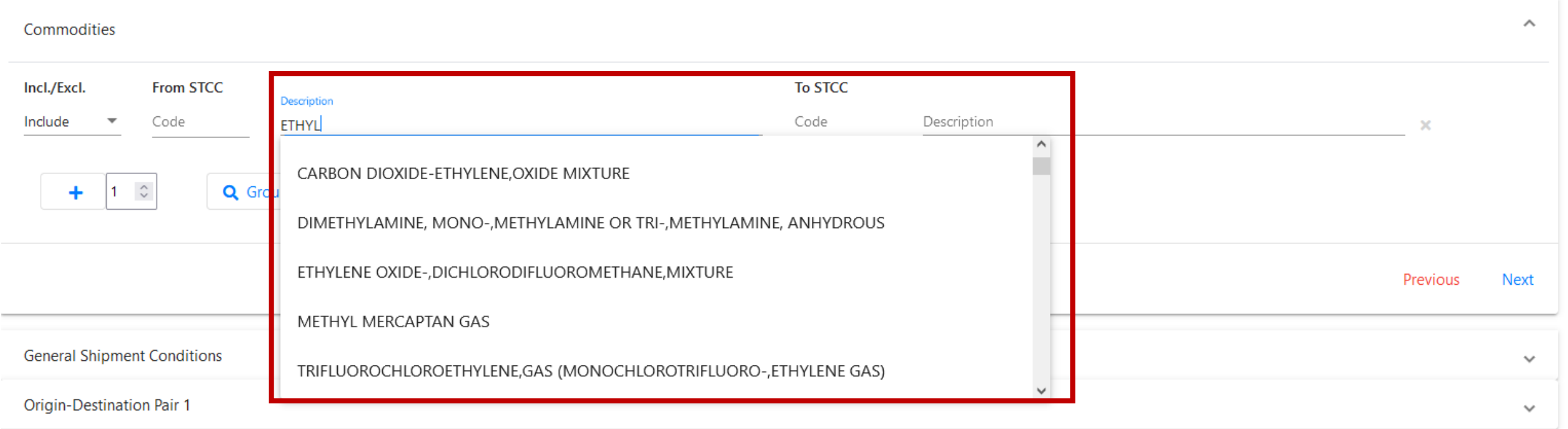

### **Adding Commodities**

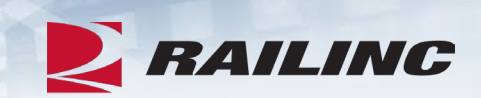

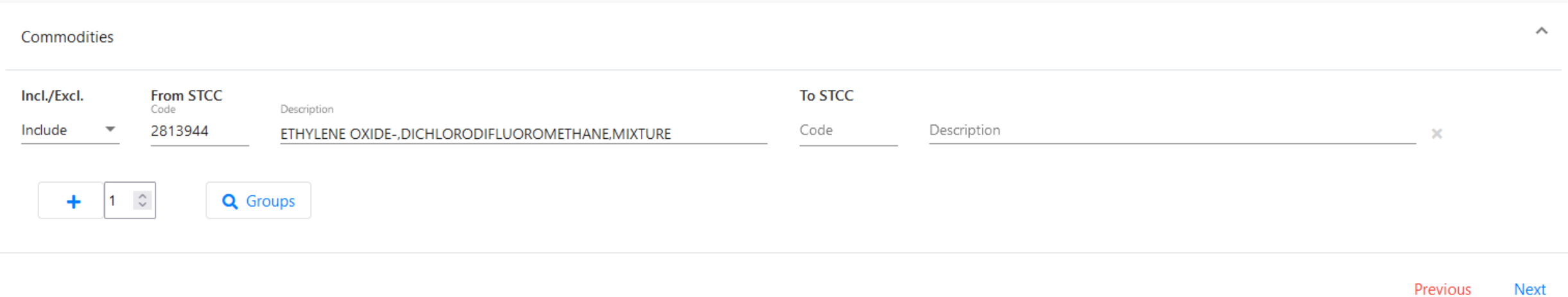

### **Agenda**

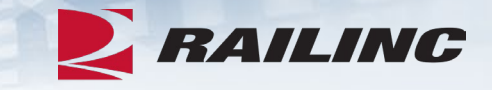

- REN Web Overview
- Creating Groups
- Creating Dockets
- **Adding Existing Groups to Dockets**

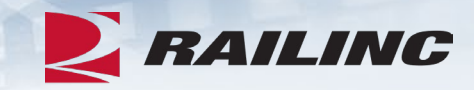

 $\wedge$ 

#### **General Shipment Conditions**

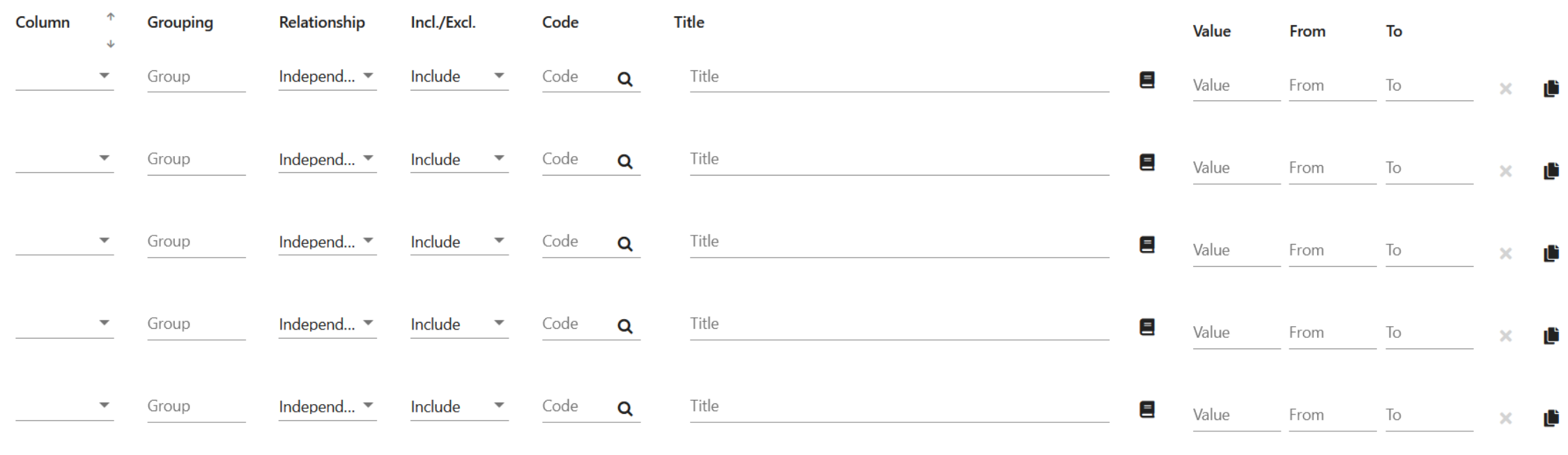

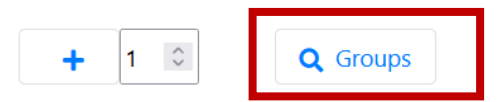

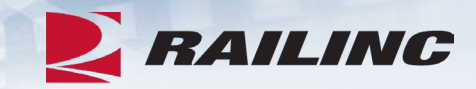

#### **Shipment Condition Group Lookup**

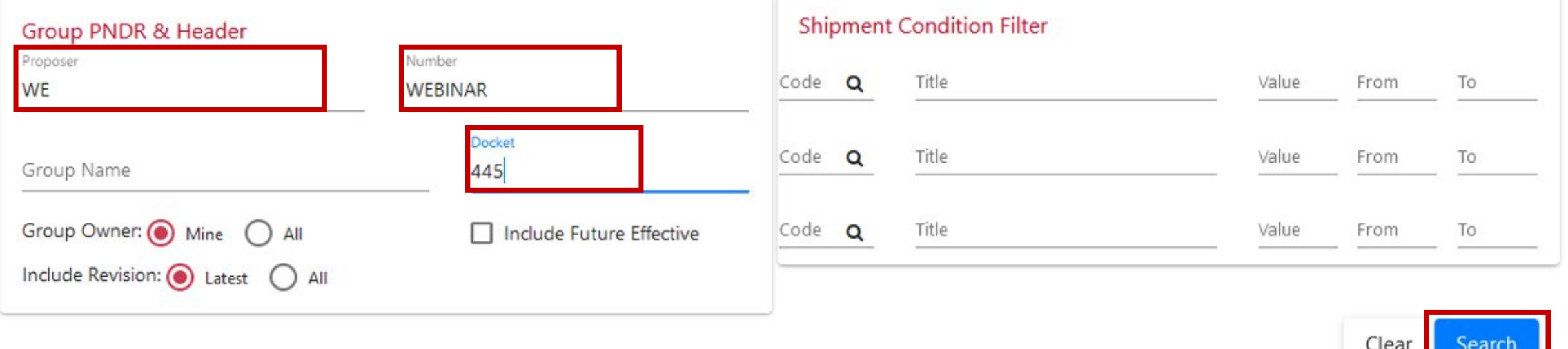

 $\widehat{\phantom{a}}$ 

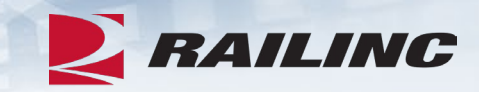

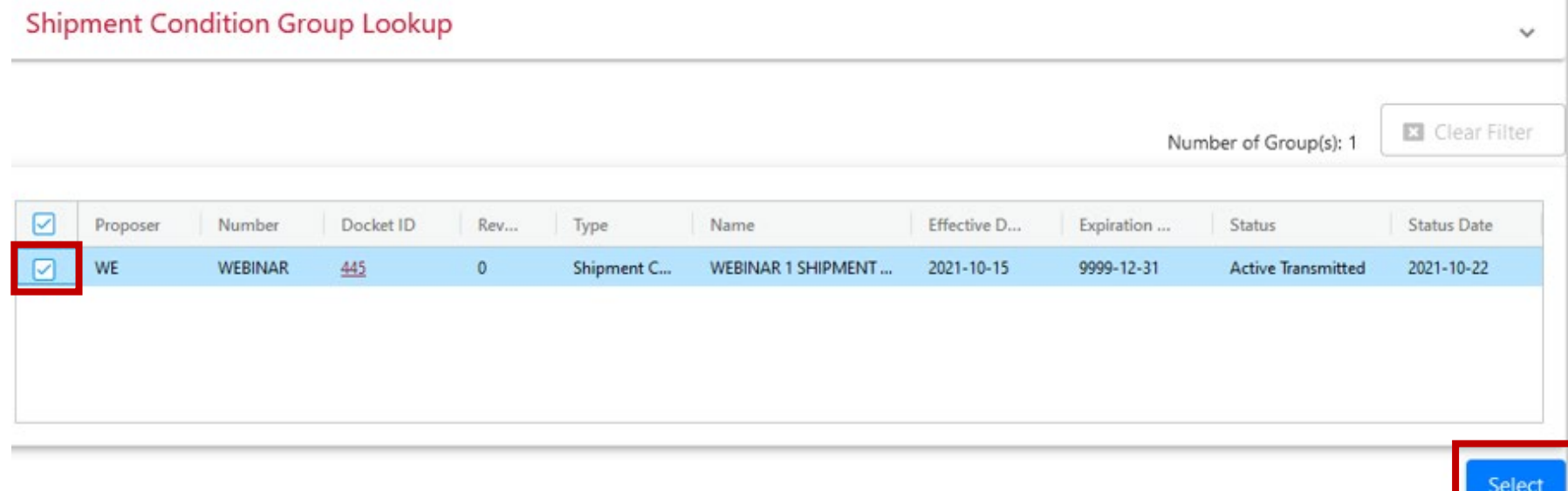

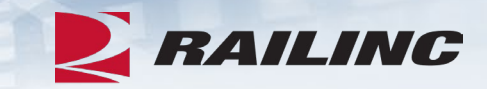

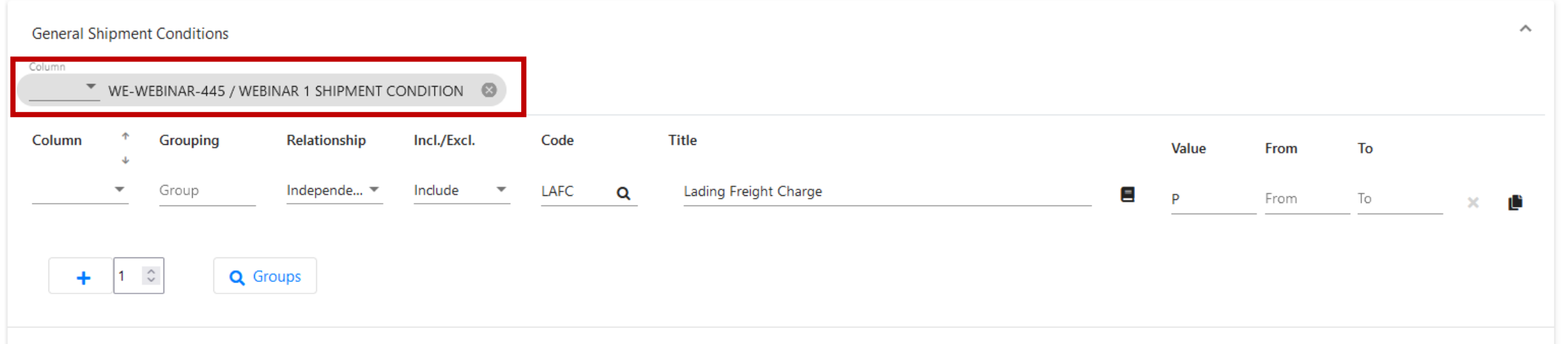

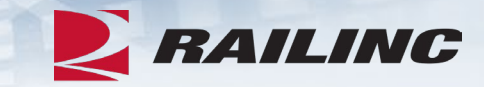

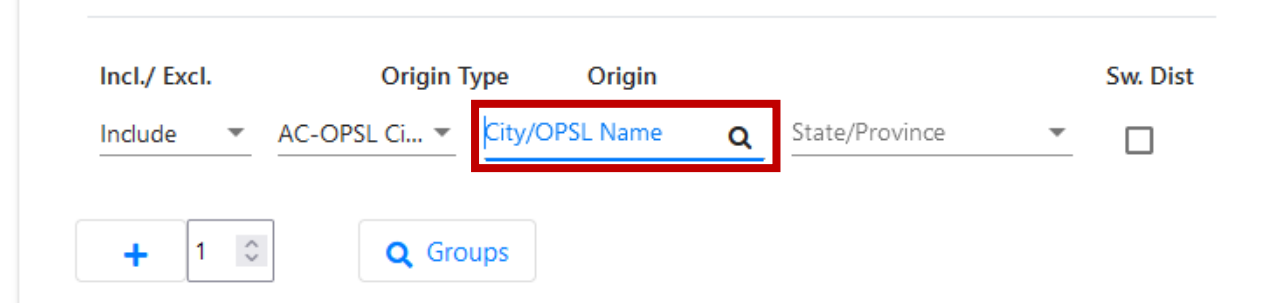

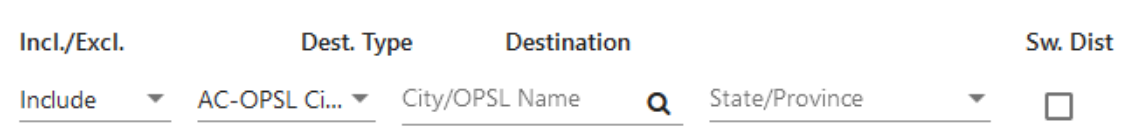

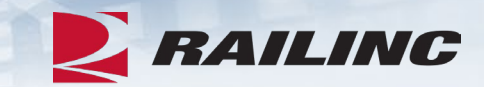

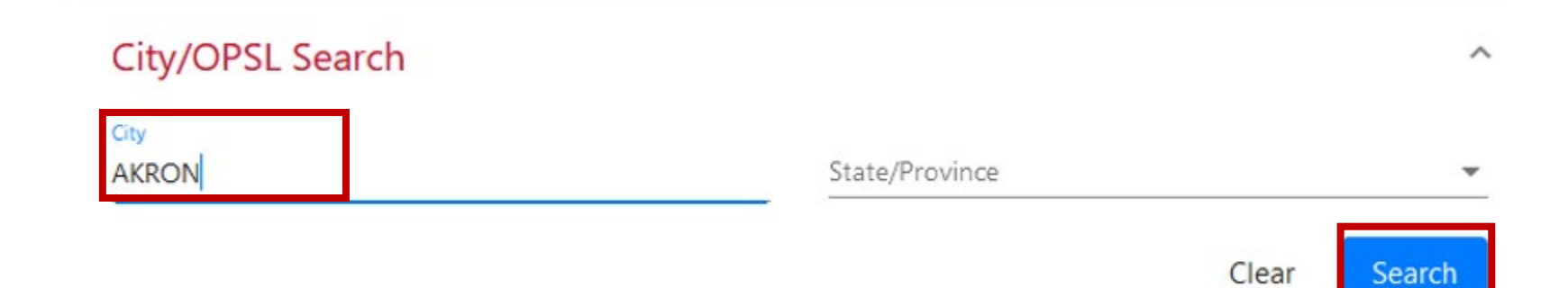

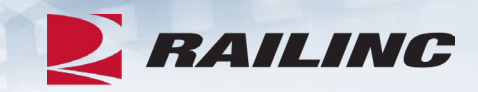

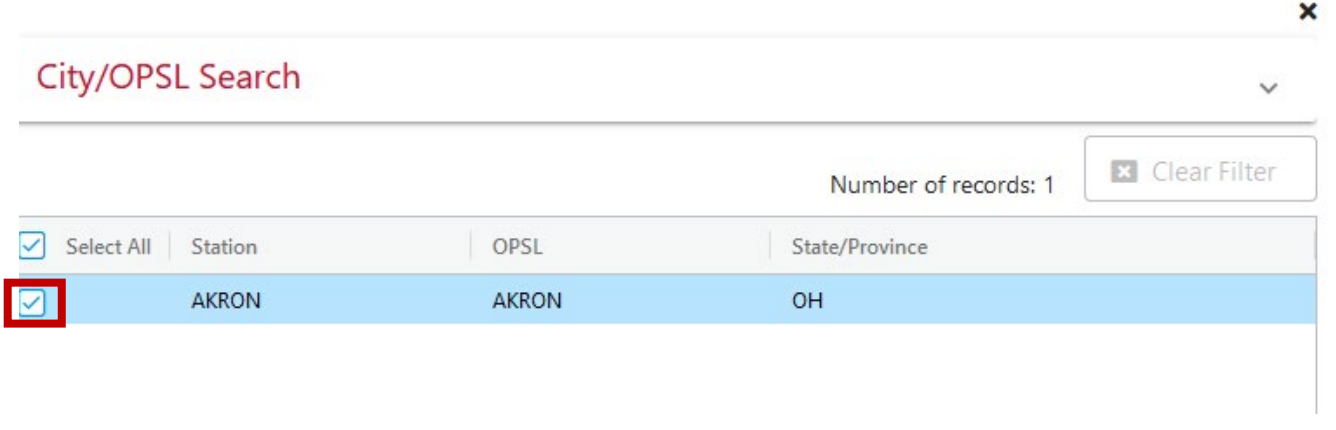

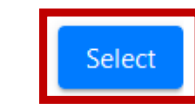

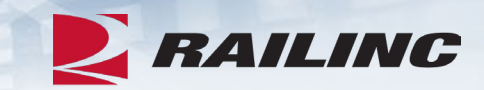

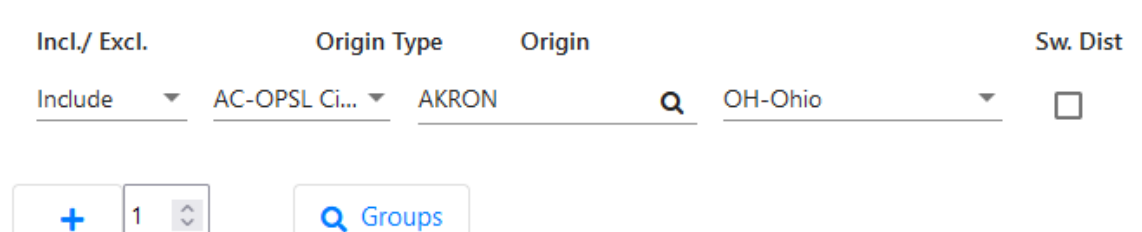

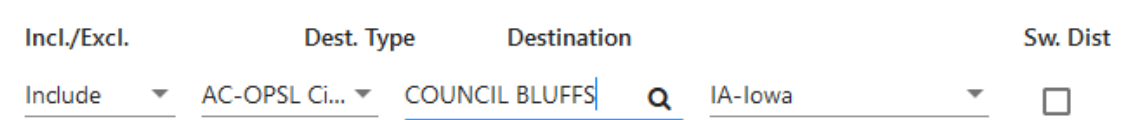

### **Adding Specific Rates to Dockets**

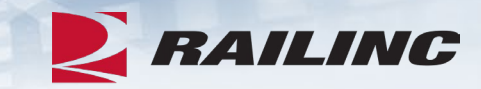

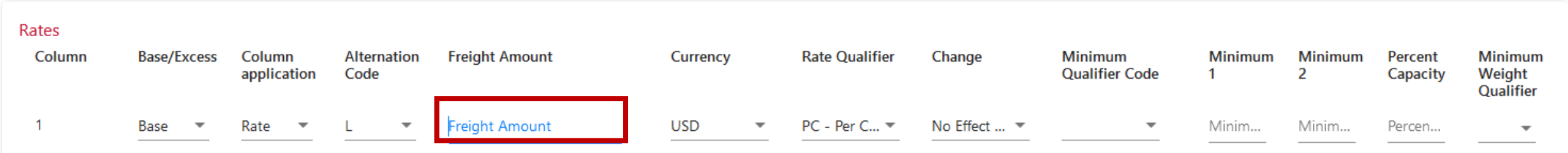

### **Adding Specific Rates to Dockets**

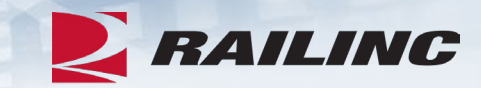

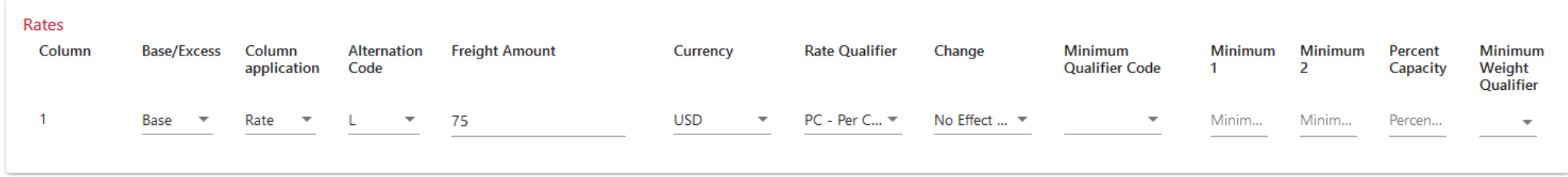

### **Adding Divisions to Dockets**

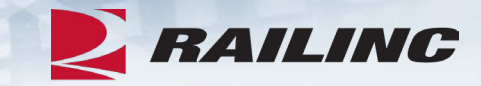

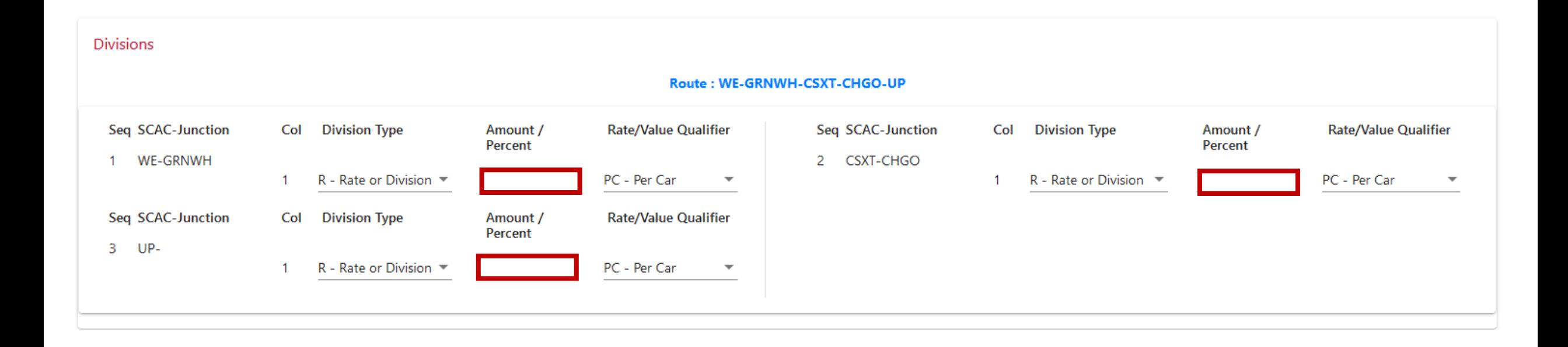

### **Validating**

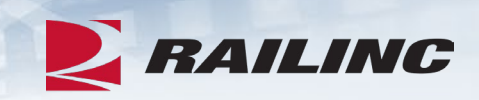

#### **Divisions**

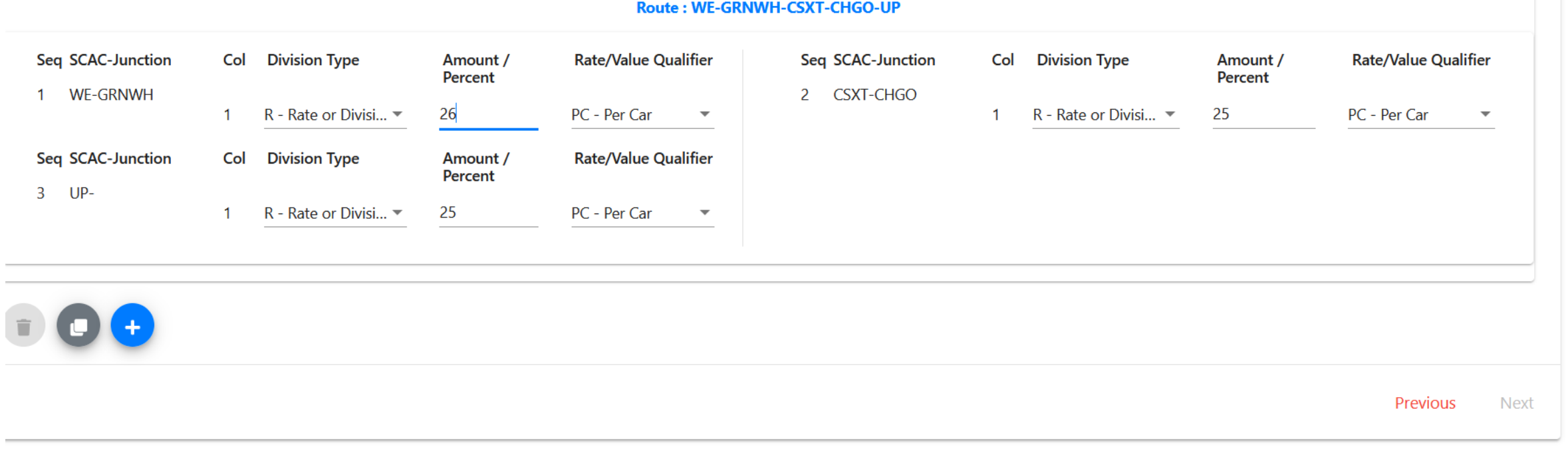

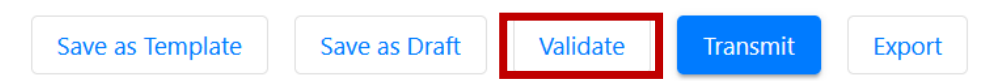

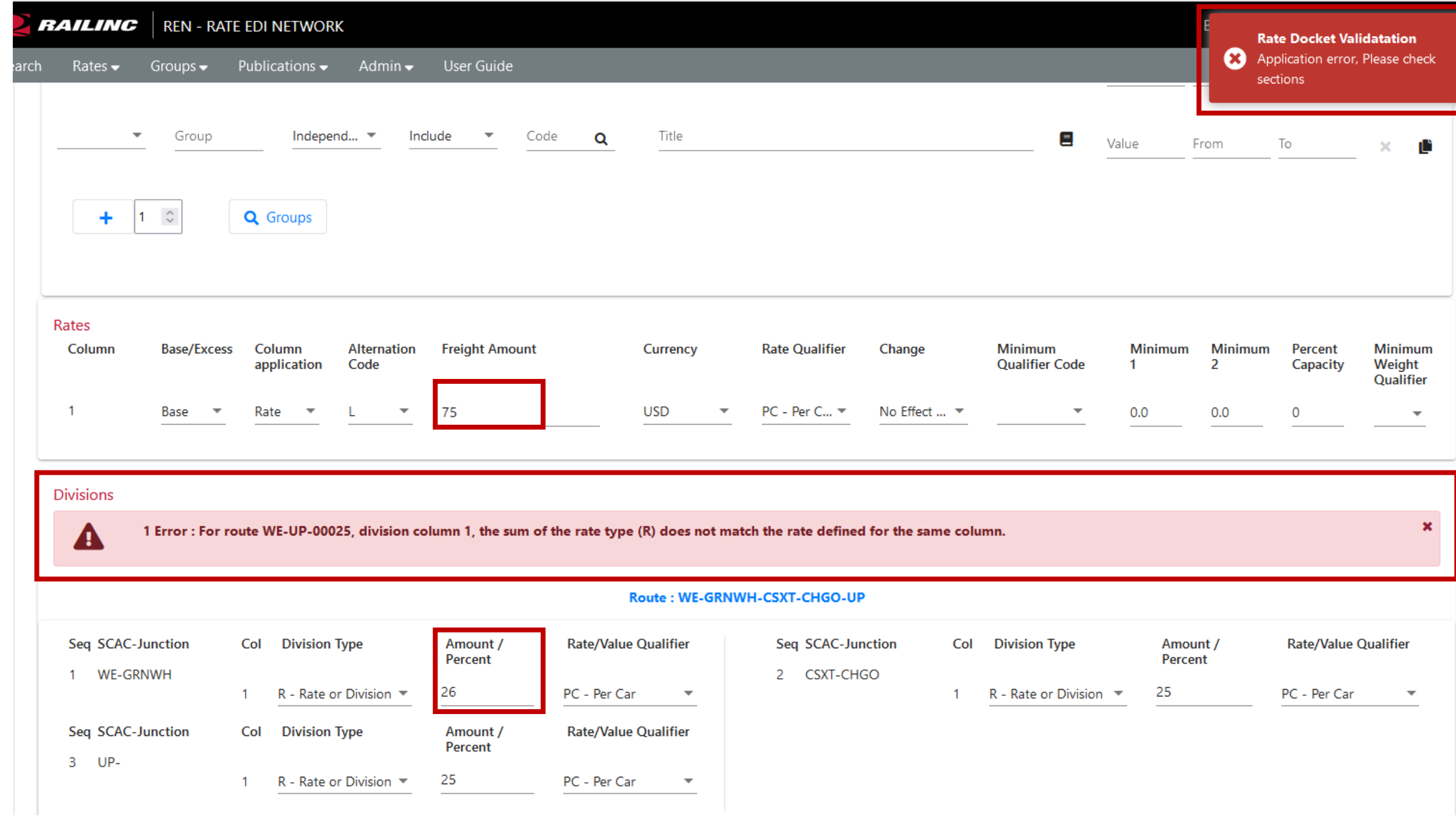

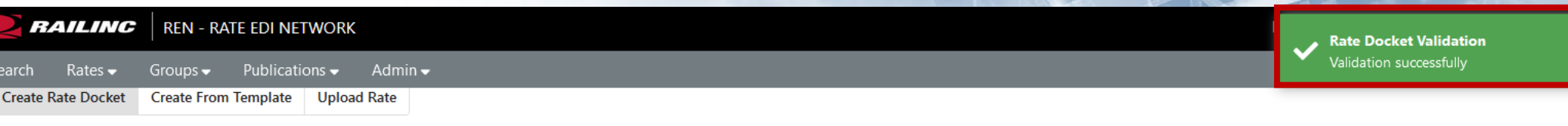

#### **Rate Docket Expand All Sections** Rate Docket Header Rate docket header information must be complete before proceeding. PNDR \* Effective as of \* Expires by \* 12/31/9999 WE-WEBINAR 10/15/2021 -4983 Rev 0  $\Box$  $\Box$ Route Type \* Columns<sup>\*</sup> Conveyance \* Interline  $\overline{\phantom{a}}$  $\overline{1}$  $\overline{\phantom{a}}$ Rail  $\overline{\phantom{a}}$ Qualifier \* Publisher Regulatory Agency PR-Q - Quote **WE**  $\overline{\phantom{a}}$ Reference Number Suffix Suffix 2232 Item Number Define Routes <sup>O</sup> Search by Junction or Route Number Route Sequence Origin \* Destination \* Junction Route Number **WE** UP **GRNWH** 25 WE-GRNWH-CSXT-CHGO-UP Clear Origin \* Destination \* Route Sequence Junction Route Number Clear **Next** Patrons  $\checkmark$ Commodities  $\checkmark$ **General Shipment Conditions**  $\checkmark$ Origin-Destination Pair 1 - AKRON to COUNCIL BLUFFS  $\checkmark$

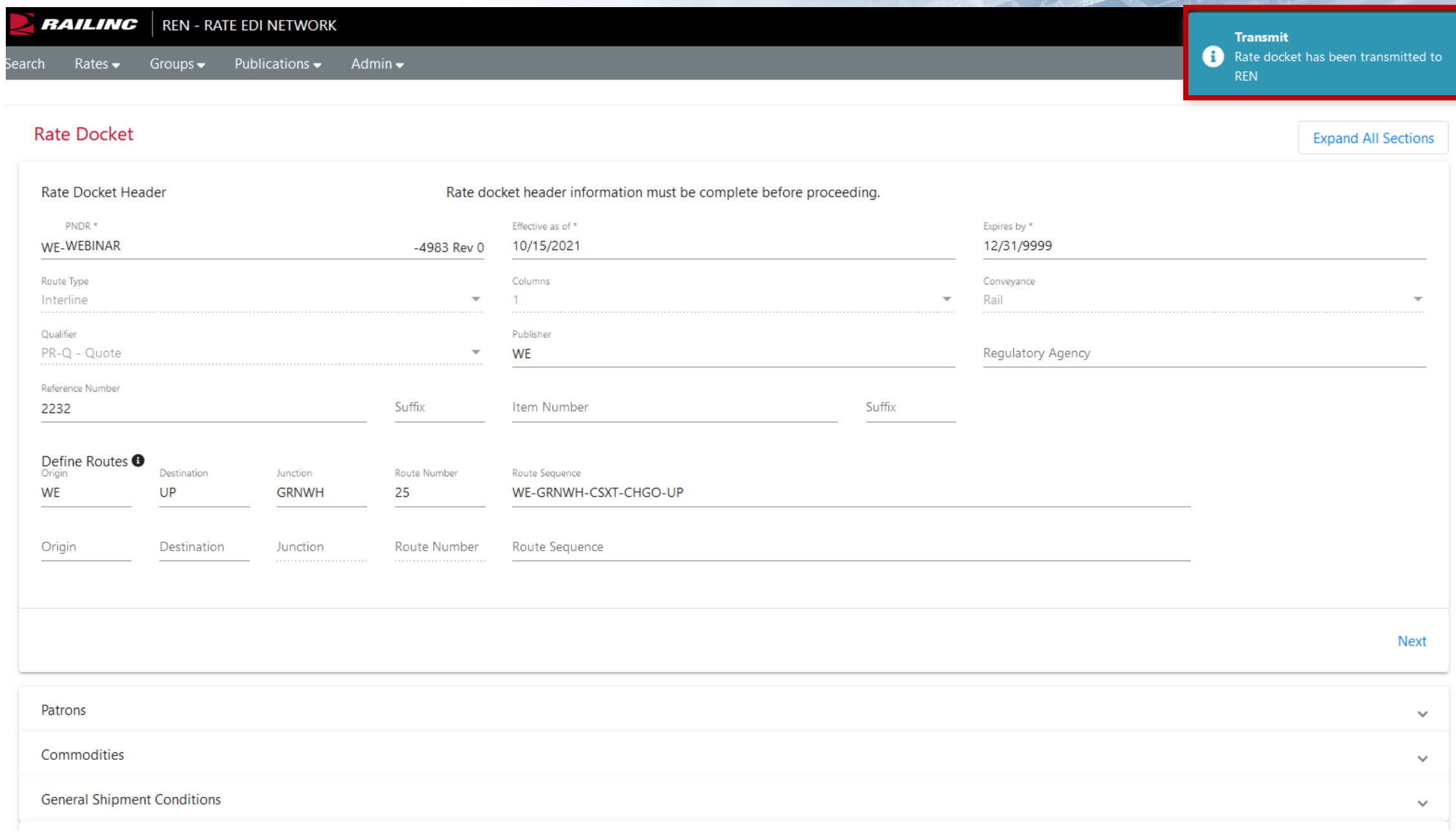

### **Publishing Dockets**

- REN Web includes the ability to publish active dockets to a PDF format.
- This gives you the ability to store internally and distribute to customers.
- The PDF includes a cover page, contract page, price sheet and division sheet.

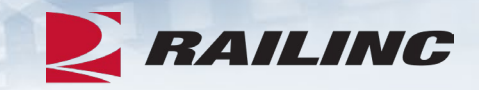

#### **WHEELING & LAKE ERIE RAILWAY COMPANY**

**CONFIDENTIAL TRANSPORTATION QUOTE 2232** 

> Naming Prices On **ETHYL OXD DCDFM**

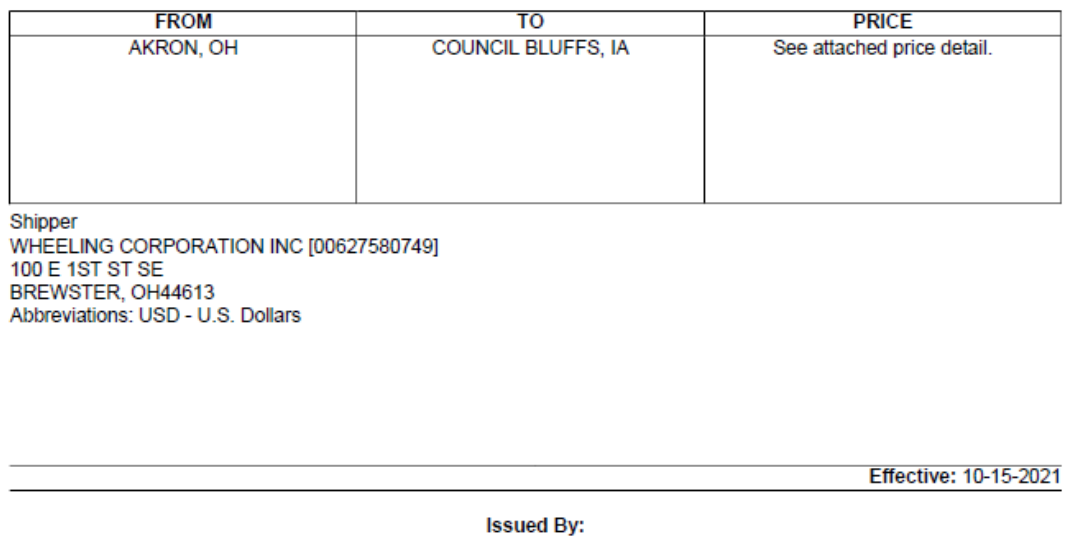

Wheeling and Lake Erie Railway 100 East First Street Brewster, OH 44613

### **Getting Help**

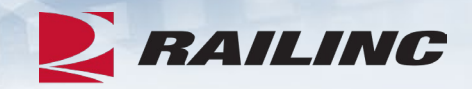

User Guide Available in Application [https://public.railinc.com/sites/default/files/documents/REN\\_UG.pdf](https://public.railinc.com/sites/default/files/documents/REN_UG.pdf)

More Information Available on Railinc Website <https://public.railinc.com/products-services/rate-edi-network>

### *Railinc Keeps You Moving.*

#### **Alexandra Sciacca**

Phone: 877-RAILINC Email: CSC@Railinc.com

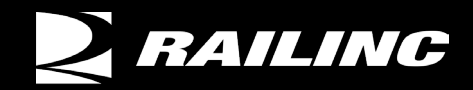

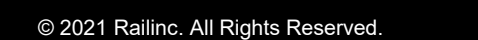

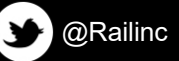

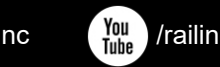

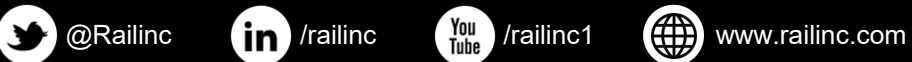